nationalgridESO

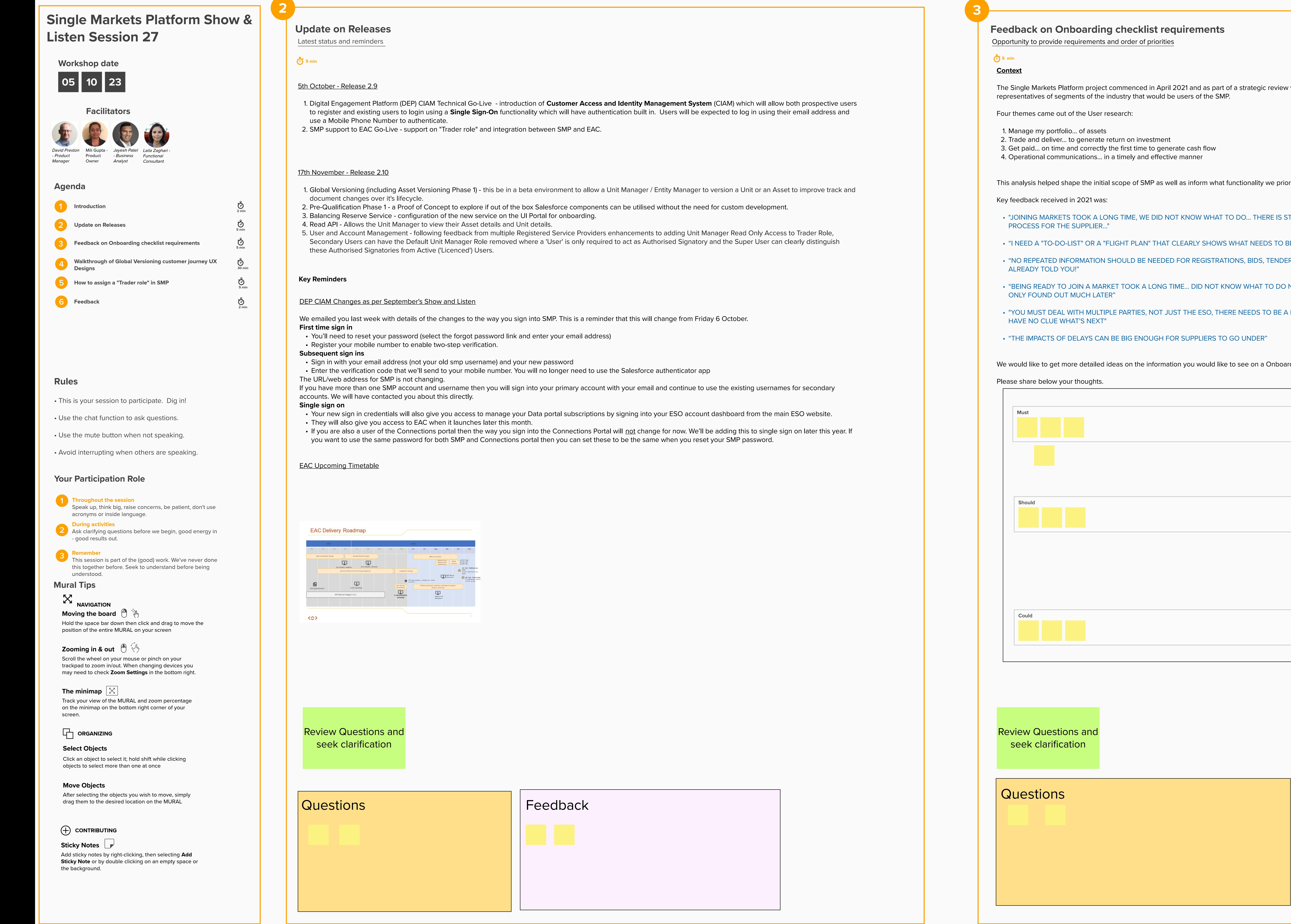

Review Questions and seek clarification

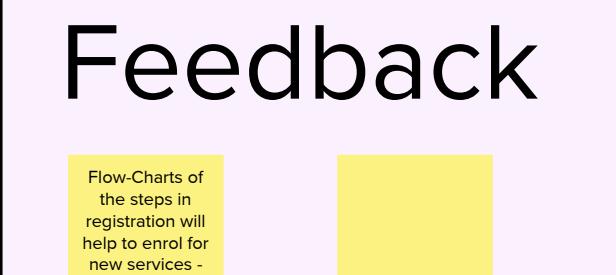

It is expected there will be approximately 100 Registered Service Providers that will undertake changes to an asset on a monthly basis. Any change to an asset requires approval from the internal teams due to the impact on Qualifcation. Through the application of business rules any changes to parameters of an asset can be automated therefore reducing manual approval.

 $\mu$  as inform what functionality we prioritises for our foundational release in February 2022.

JT KNOW WHAT TO DO... THERE IS STILL THIS OLD, FILL IN THE FORM AND SEND IT IN

CLEARLY SHOWS WHAT NEEDS TO BE DONE"

**DE REPOR REGISTRATIONS, BIDS, TENDERS... YOU SHOULD NOT ASK FOR WHAT I HAVE** 

E... DID NOT KNOW WHAT TO DO NEXT... EVEN APPLIED USING THE WRONG FORM AND

T THE ESO, THERE NEEDS TO BE A FLOW CHART OF ALL THE PARTS OTHERWISE YOU

As of Release 2.8 (22nd September 2023) each organisation must have at least one active User and must have a Super User assigned for its SMP Portal Account. This will ensure that any prospective secondary or additional users wishing to take register and gain access to the same Account will be able to take advantage of the registration process in its entirety. Where a organisation has multiple users currently registered, a single user should be nominated for the Super User Role to manage the existing users.

**30 min**

#### **Walkthrough of Global Versioning customer journey UX Designs**

Opportunity to share any improvements

Jones O.

To do this, the Super User will assume the usual steps for assigning new roles to Active Users the only exception being they ensure they add and **then select the "Trader Role".** 

When the User is assigned the "Trader Role", it will appear under their "profile" under their respective listing on the Active Users Tab.

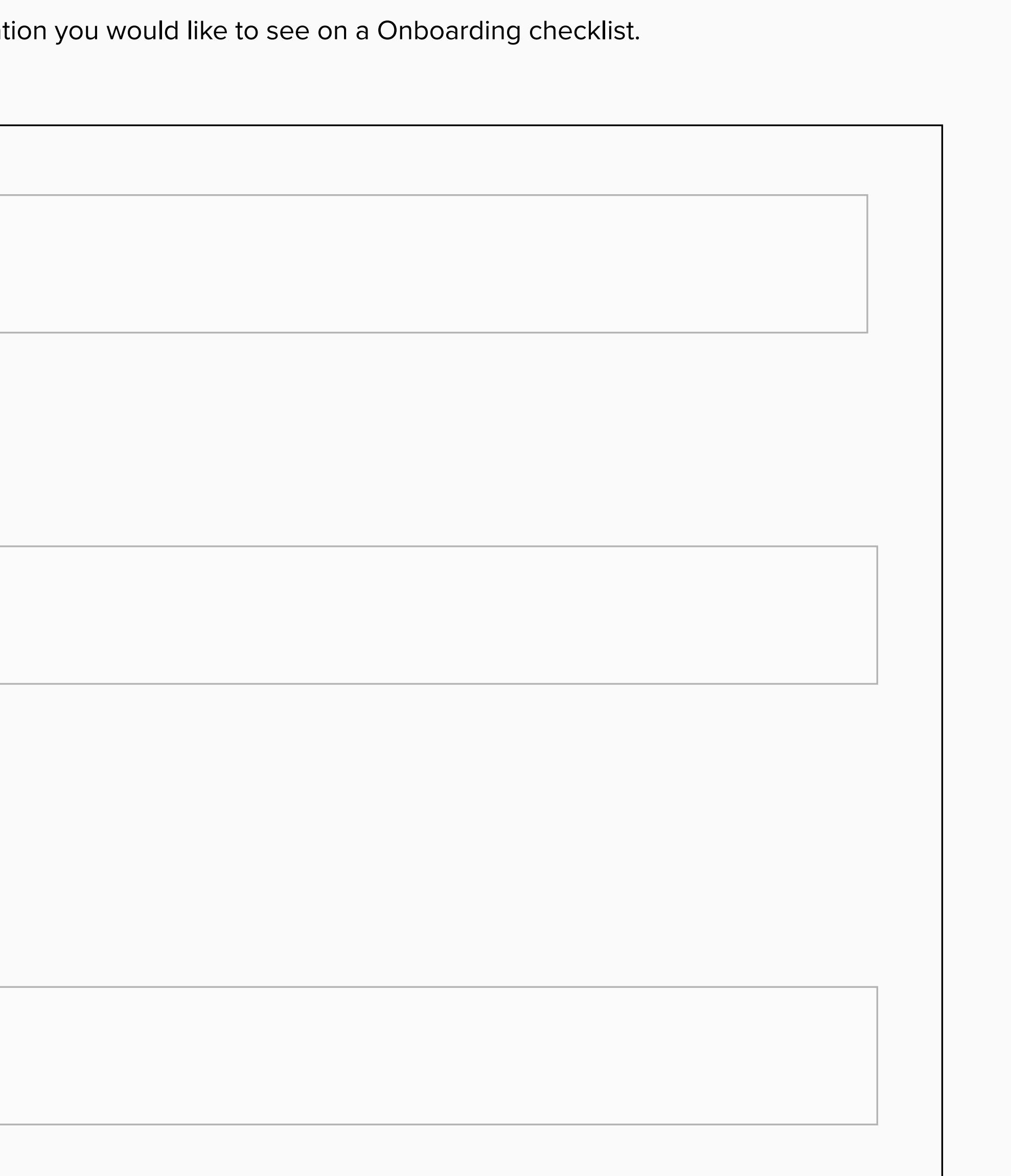

Actions

**Feedback**  $\mathcal{O}_\mathcal{P}$  opportunity to provide instant feedback feedback feedback feedback feedback feedback feedback feedback **2 min** Please post what we did well: 

Please post what we could do better: 

**5 min**

# **How to assign a "Trader role" in SMP**

Steps to undertake

**Context**

#### '021 and as part of a strategic review we conducted detailed user research with

Global Versioning allows the Single Markets Platform (SMP) to manage changes to Units and Assets in a controlled manner. A Unit Manager / Entity Manager can version a Unit or an Asset to improve track and document changes

The Unit Manager / Entity Manager can monetarise Units and Assets to their full potential.

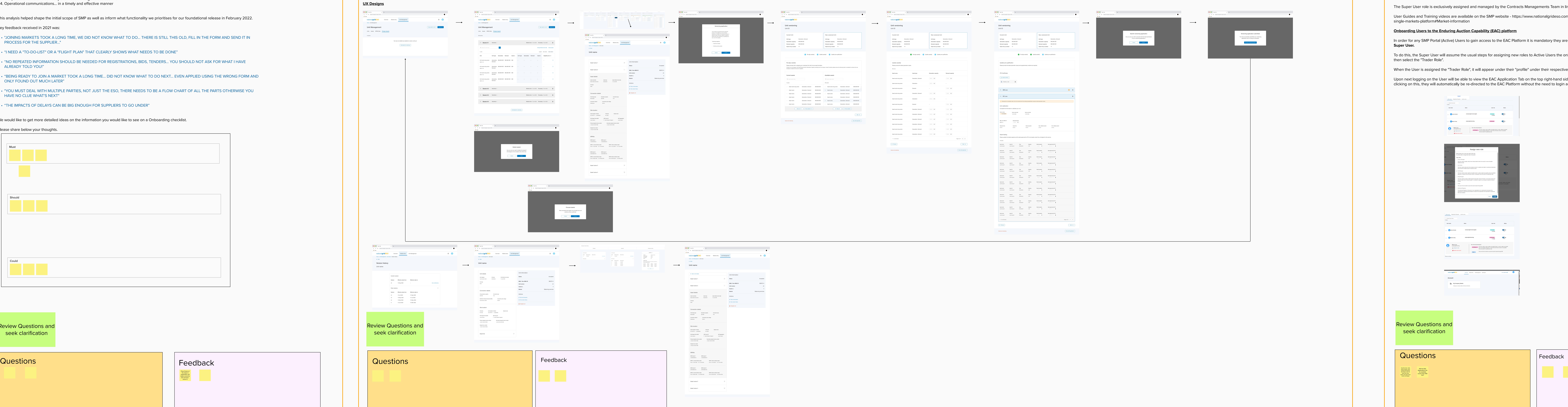

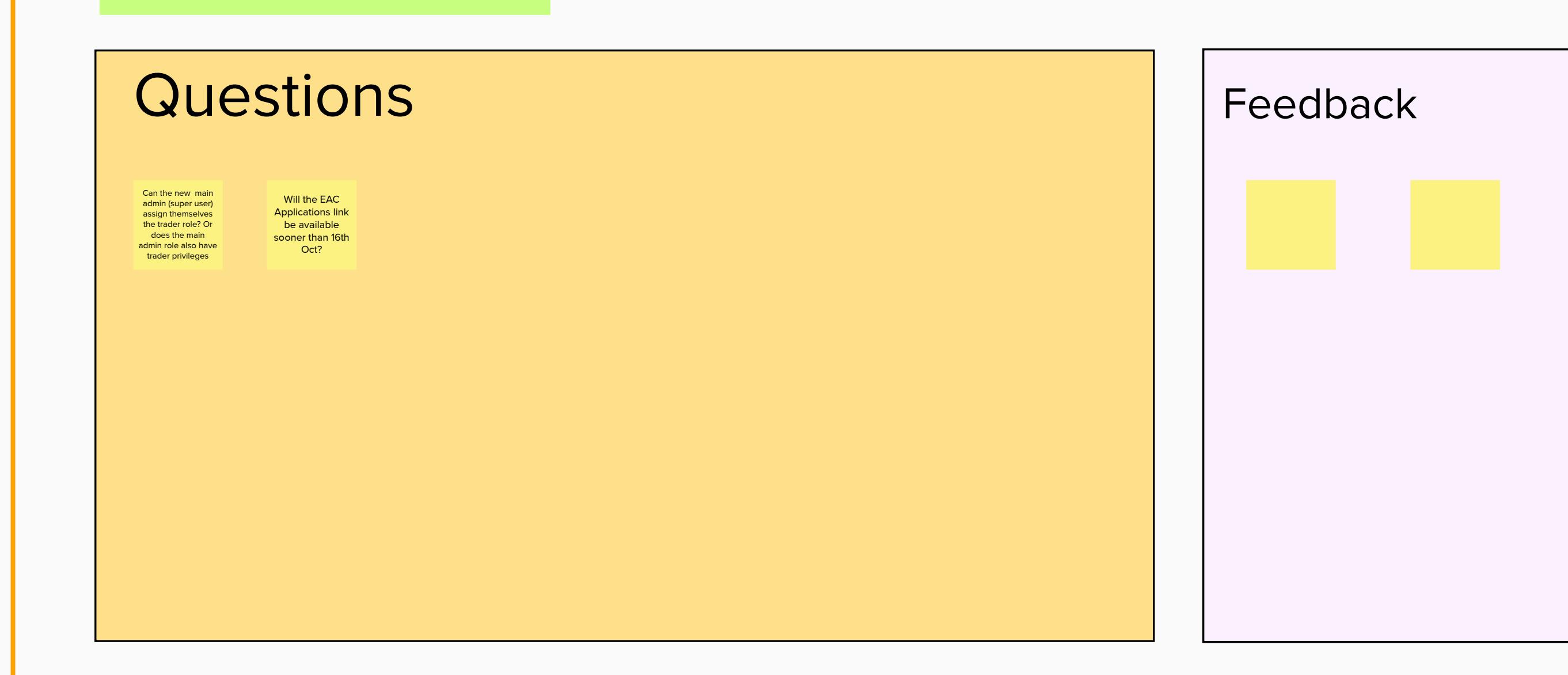

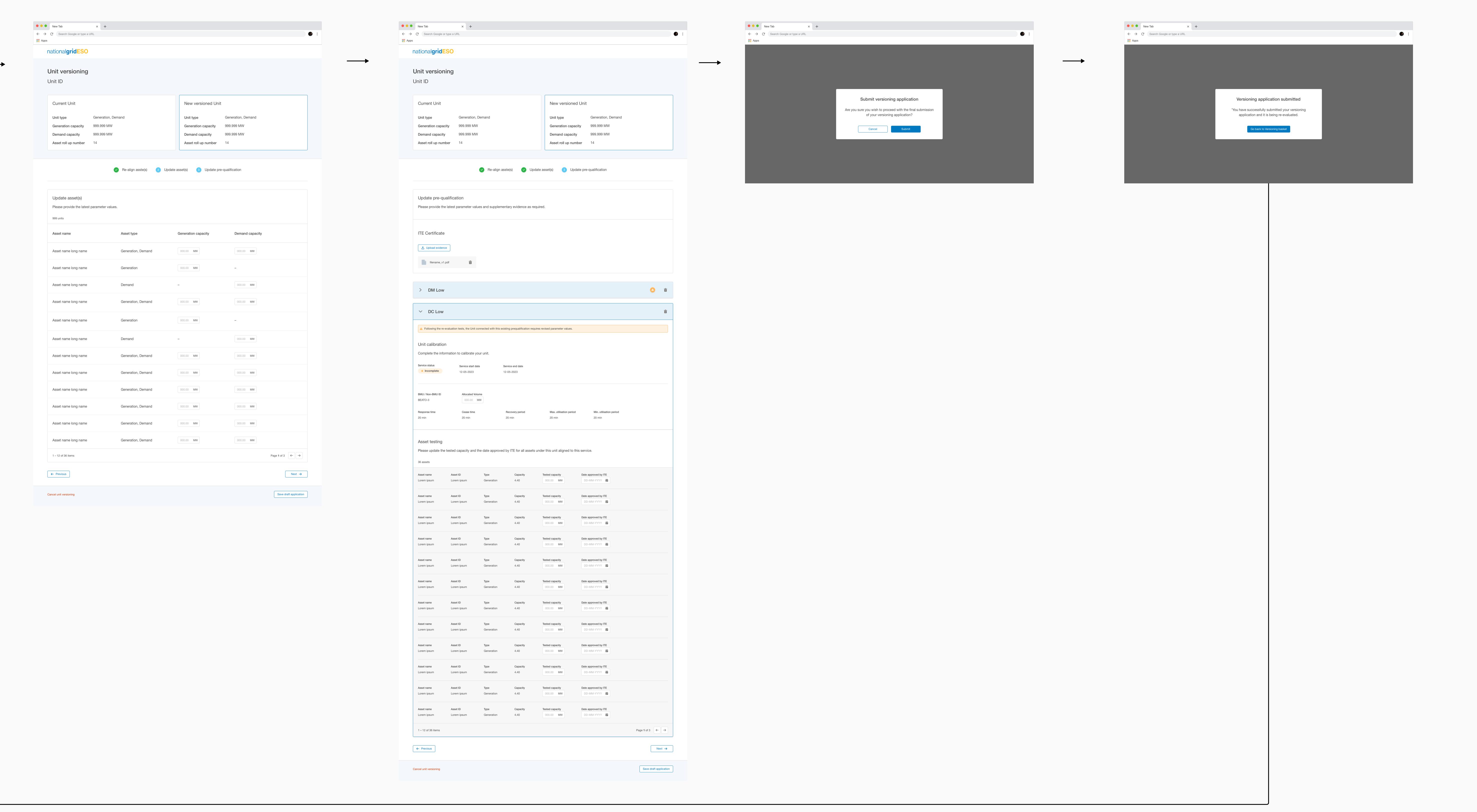

 $\leftarrow$  Previous

# **Pre-requisites**

Please note that the Super User Role has now been combined with the previous **User Admin Role**. The Super User will be able to fulfl both tasks of authorising registration requests and managing the suite of User Roles.

The Super User role is exclusively assigned and managed by the Contracts Managements Team in line with Business Rules.

User Guides and Training videos are available on the SMP website - https://www.nationalgrideso.com/industry-information/balancing-services/ single-markets-platform#Market-information

### **Onboarding Users to the Enduring Auction Capability (EAC) platform**

In order for any SMP Portal (Active) Users to gain access to the EAC Platform it is mandatory they are assigned the **Trader Role by their respective Super User.**

[Upon next logging on the User will be able to view the EAC Application Tab on the top right-hand side of the SMP Portal Home Page/Screen. Upon](https://www.nationalgrideso.com/industry-information/balancing-services/single-markets-platform#Market-information) clicking on this, they will automatically be re-directed to the EAC Platform without the need to login again.

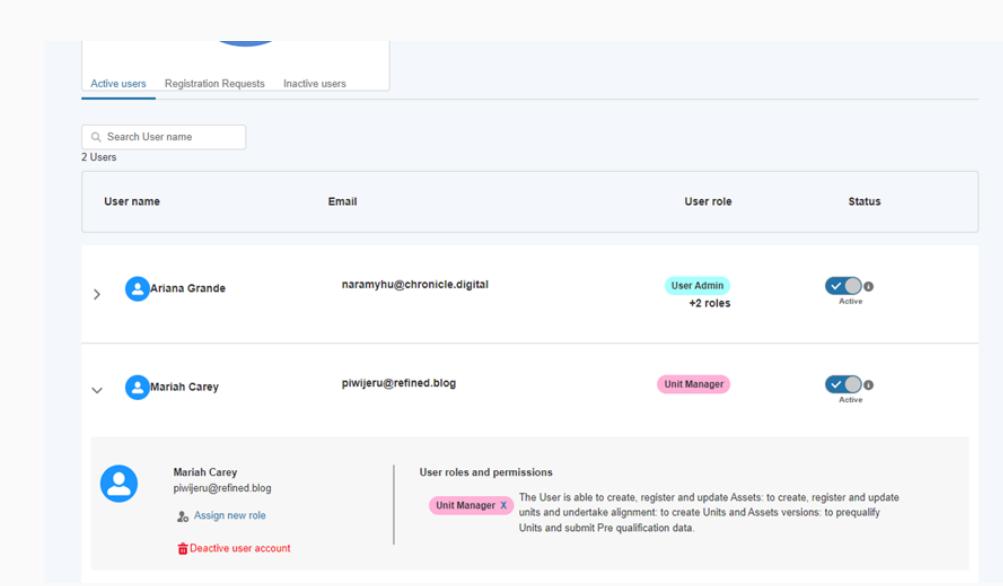

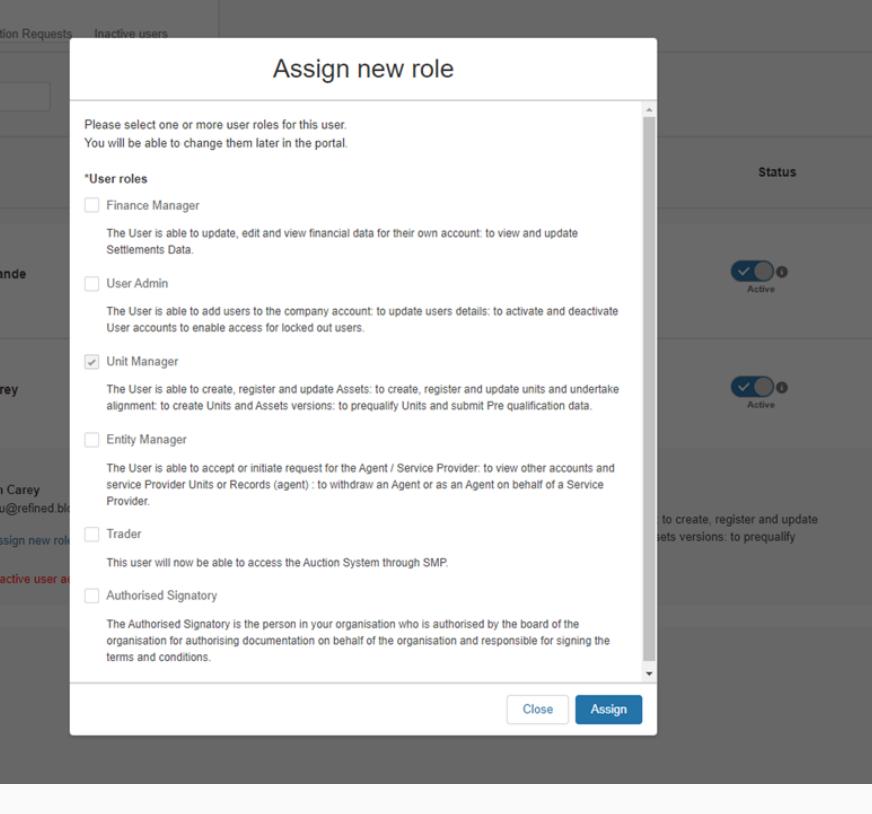

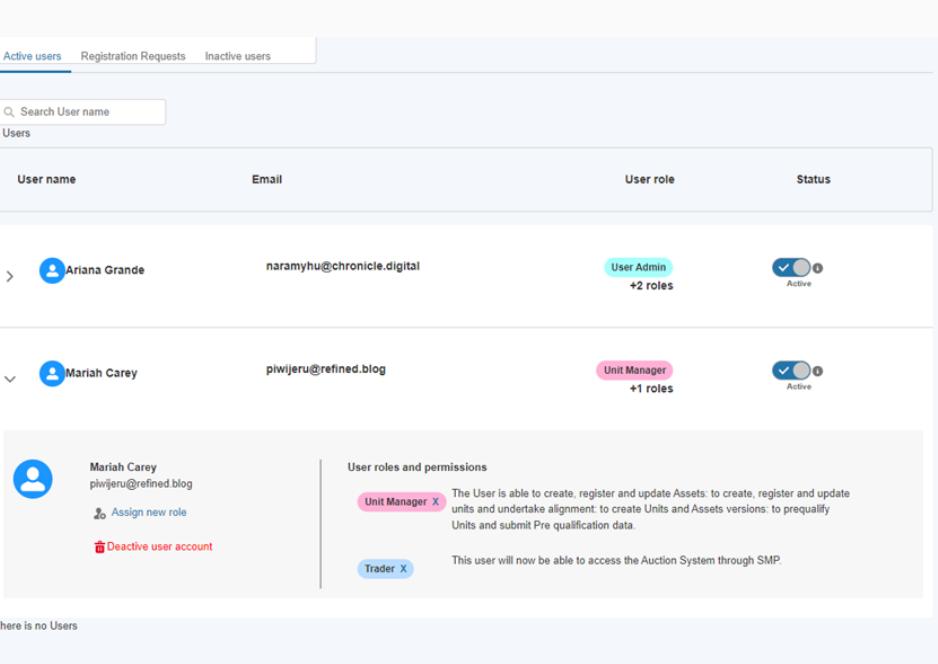

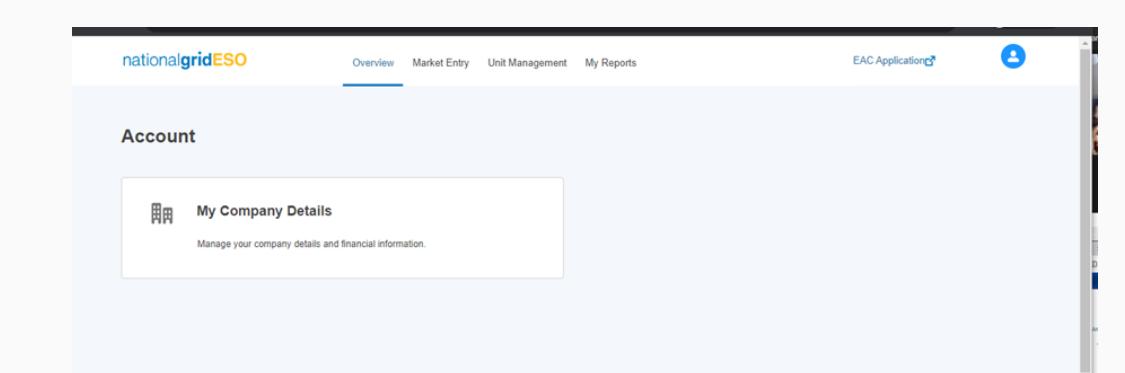

Open link